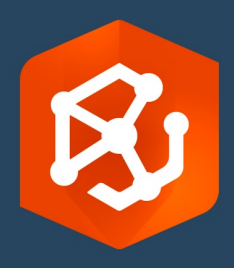

发布日期:

2023 年 2 月

# ArcGIS AllSource 迁移指南

迁移到您组织中的

ArcGIS AllSource 的基本任务

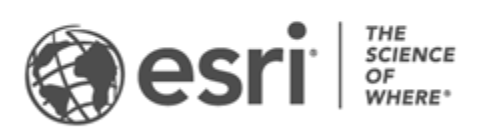

## 任务一览表

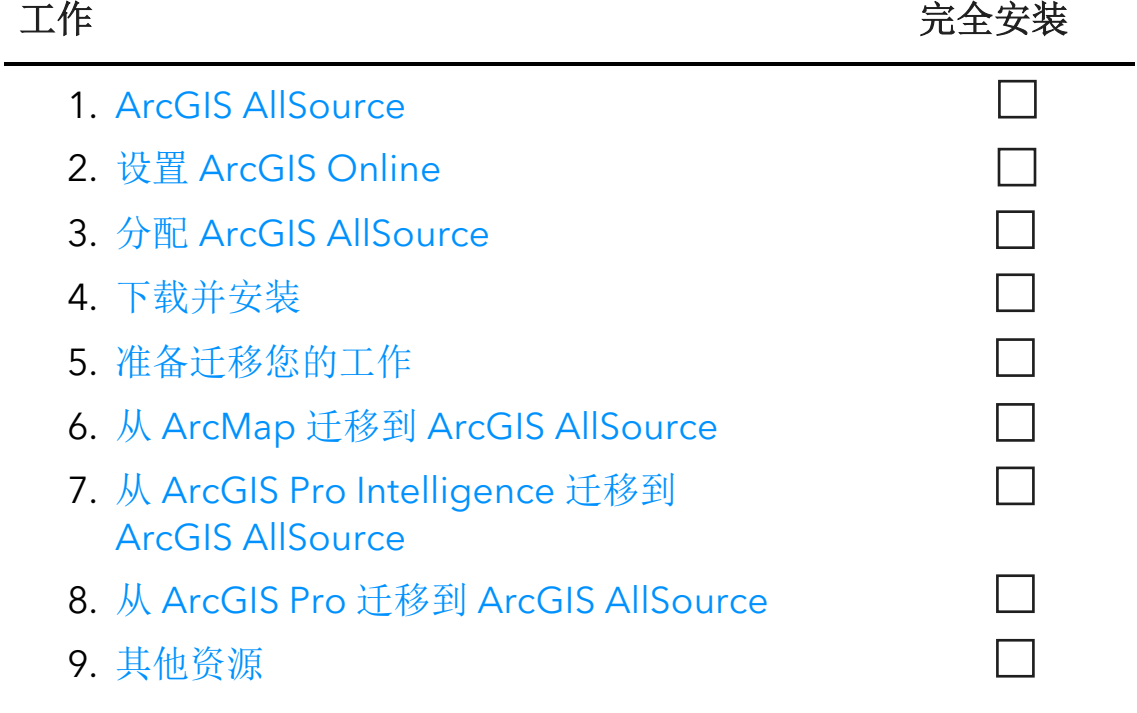

## <span id="page-2-0"></span>1. ArcGIS AllSource

ArcGIS AllSource 是一款现代多线程应用程序,可使用链接分析、时间线、文本分析和图 表等分析技术来创建通俗易懂的可视化情报,从而帮助用户做出明智的决策。在迁移到 ArcGIS AllSource 时, 允许通过 ArcGIS Online 和 ArcGIS Enterprise 门户进行集成式共 享和协作。通过这种方式,可以在整个组织中快速传播信息和评估。

解决可执行情报的相关问题

ArcGIS AllSource 是一个独立应用程序,可为军事和民用情报机构、私营部门以及执法部 门用户提供全方位支持。从打击人口贩卖到建立安全区域, ArcGIS AllSource 可提供多款 分析工具和简化的用户界面。

迁移到 ArcGIS AllSource 的优势包括:

- 简化的情报体验 用户界面和工具专为提升操作的便捷性和效率而设计。
- 可视化数据 链接图表、时间线和 Locate XT 等工具能够可视化隐藏在非地理空间 信息中的数据。
- 连接 支持连接和断开连接的环境。
- 时空分析 可以使用高级技术来分析跨越时间和空间的数据。

# <span id="page-3-0"></span>2. 设置 ArcGIS Online

在安装 ArcGIS AllSource 之前, 请考虑设置一个 ArcGIS Online 或 ArcGIS Enterprise 站 点。ArcGIS Online 将提供连接您和您的团队成员的门户。该门户支持共享,可提供对数 据的访问权限,并可供您在此创建内容。此门户连接允许 ArcGIS AllSource 提供基于云 的协作。有关设置 [ArcGIS Online](https://assets.esri.com/content/dam/esrisites/media/pdf/implementation-guides/implement-arcgis-online.pdf) 的信息,请参阅 ArcGIS Online [实施指南。](https://assets.esri.com/content/dam/esrisites/media/pdf/implementation-guides/implement-arcgis-online.pdf)

此外, ArcGIS Enterprise 还提供了门户连接, 但连接位于您组织的 IT 基础架构中。如果 您的组织有这些要求,可了解有关 [ArcGIS Enterprise](https://enterprise.arcgis.com/en/get-started/latest/windows/what-is-arcgis-enterprise-.htm) 的详细信息。

#### 提示

- 启用 Esri 访问权限 如需成员访问 Esri 培训、Esri 支持、Esri 社区和 My Esri 等 站点, 则必须启用 Esri [访问权限。](https://pro.arcgis.com/en/pro-app/latest/get-started/assign-named-user-licenses-in-arcgis-online.htm#ESRI_SECTION1_7CA3347D3D344937B42E3CBAAC00A148)
- 访问 ArcGIS Online ArcGIS Online 中包含了大量的制图、分析和共享。有关 详细信息,请浏[览资源,](https://www.esri.com/en-us/arcgis/products/arcgis-online/resources)以找到学习路径、视频、文档等等。

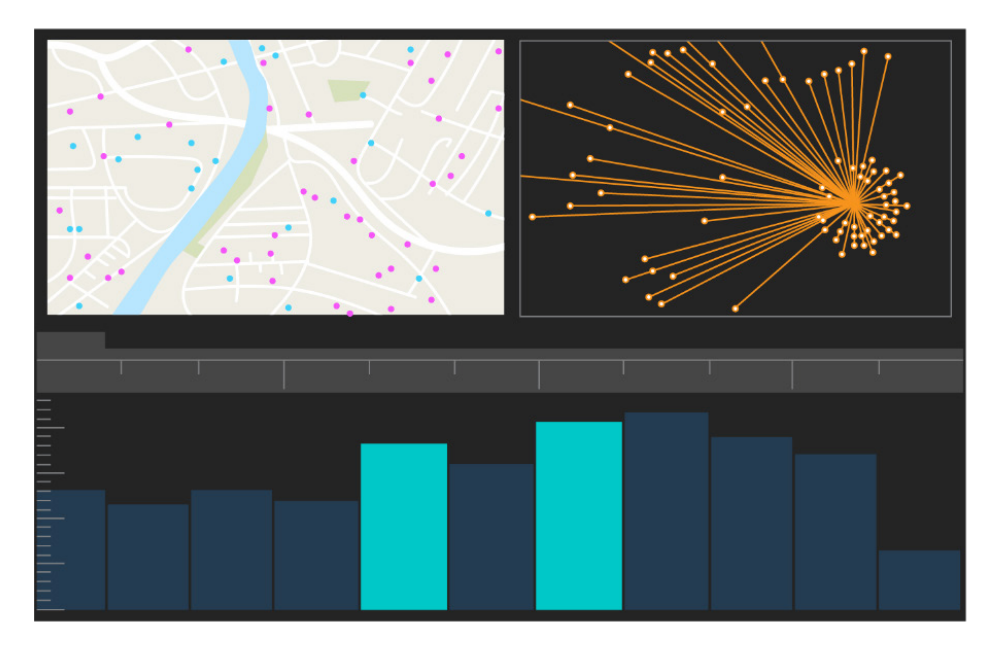

ArcGIS AllSource 用户界面

## <span id="page-4-0"></span>3. 分配 ArcGIS AllSource

ArcGIS AllSource 使用单机版许可和指定用户许可作为其许可类型。单机版许可授权一人 在两台计算机(例如台式计算机和笔记本电脑)上使用 ArcGIS AllSource。但是,该应用 程序不能同时在两台计算机上使用。具有"指定用户"许可的用户可以使用凭据登录 ArcGIS AllSource。该凭据(用户名和密码)将根据您在 ArcGIS Online 组织中的成员资 格提供。了解有关 [ArcGIS AllSource](https://doc.arcgis.com/en/allsource/latest/get-started/licensing-arcgis-allsource.htm) 许可的详细信息。

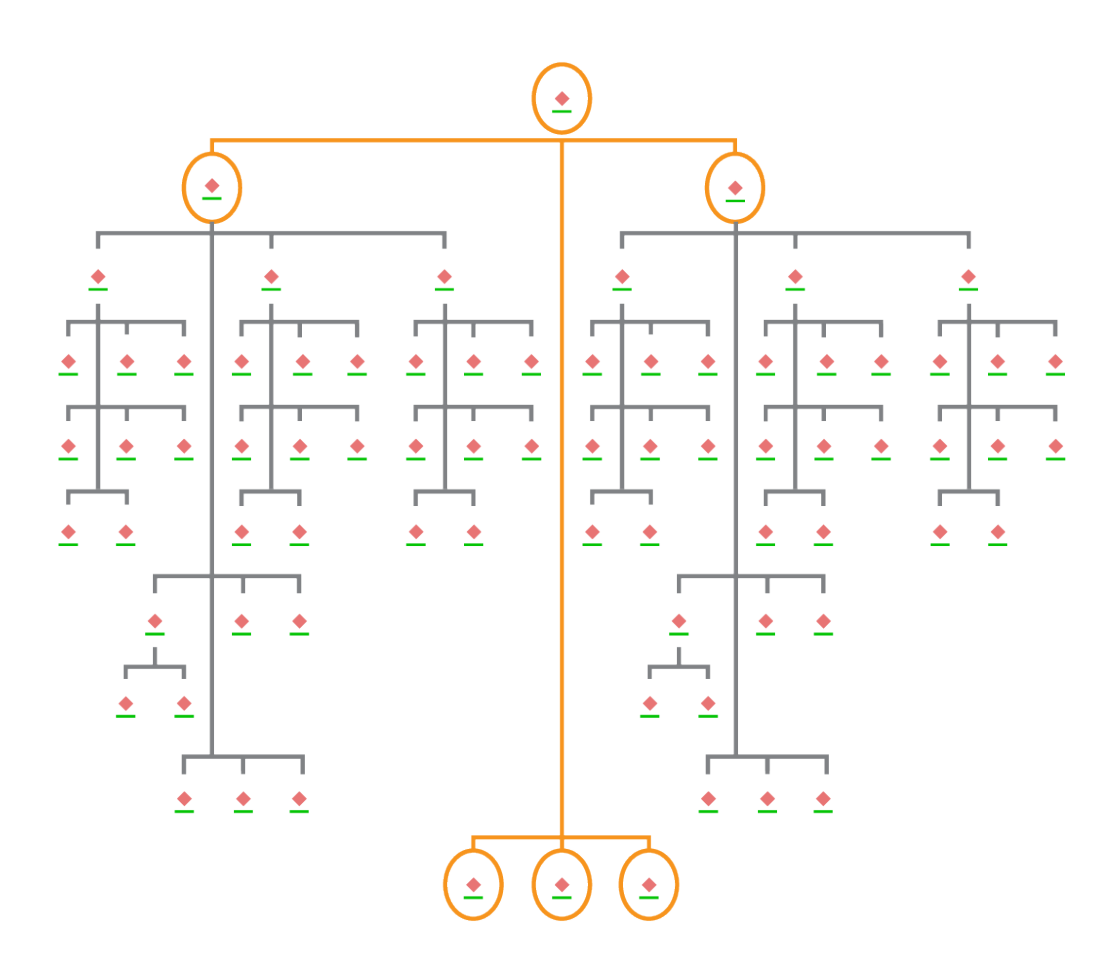

在等级布局中具有节点选择的链接图表

## <span id="page-5-0"></span>4. 下载和安装

现在您已将 ArcGIS AllSource 分配给团队成员, 组织的主要维护联系人可以下载并安装 ArcGIS AllSource。这是与 Esri 客户服务中心联系并管理您的订阅的人员。如果您不确定 主要维护联系人是谁或想要指定新的人员,请联系 Esri [客户服务中心。](https://www.esri.com/en-us/contact#c=us&t=3)在确定主要维护 联系人后,请将此部分转发给他们。

获取[从](https://doc.arcgis.com/en/allsource/latest/get-started/installing-arcgis-allsource.htm) [My Esri](https://doc.arcgis.com/en/allsource/latest/get-started/installing-arcgis-allsource.htm) 下载和安装 [ArcGIS AllSource](https://doc.arcgis.com/en/allsource/latest/get-started/installing-arcgis-allsource.htm) 的步骤。

#### 允许成员下载他们的软件

出于安全和管理原因,默认情况下,组织成员无法下载 ArcGIS AllSource。作为管理员, 您可以监控下载过程。或者,您可以允许所有成员下载他们的软件。

由于您之前启用了 Esri 访问权限,因此成员可以使用新 ArcGIS Online 凭据访问 My Esri。 但是,他们仍必须在我的组织选项卡中请求权限。这些请求获得批准后,他们将可以使 用 ArcGIS AllSource 下载。

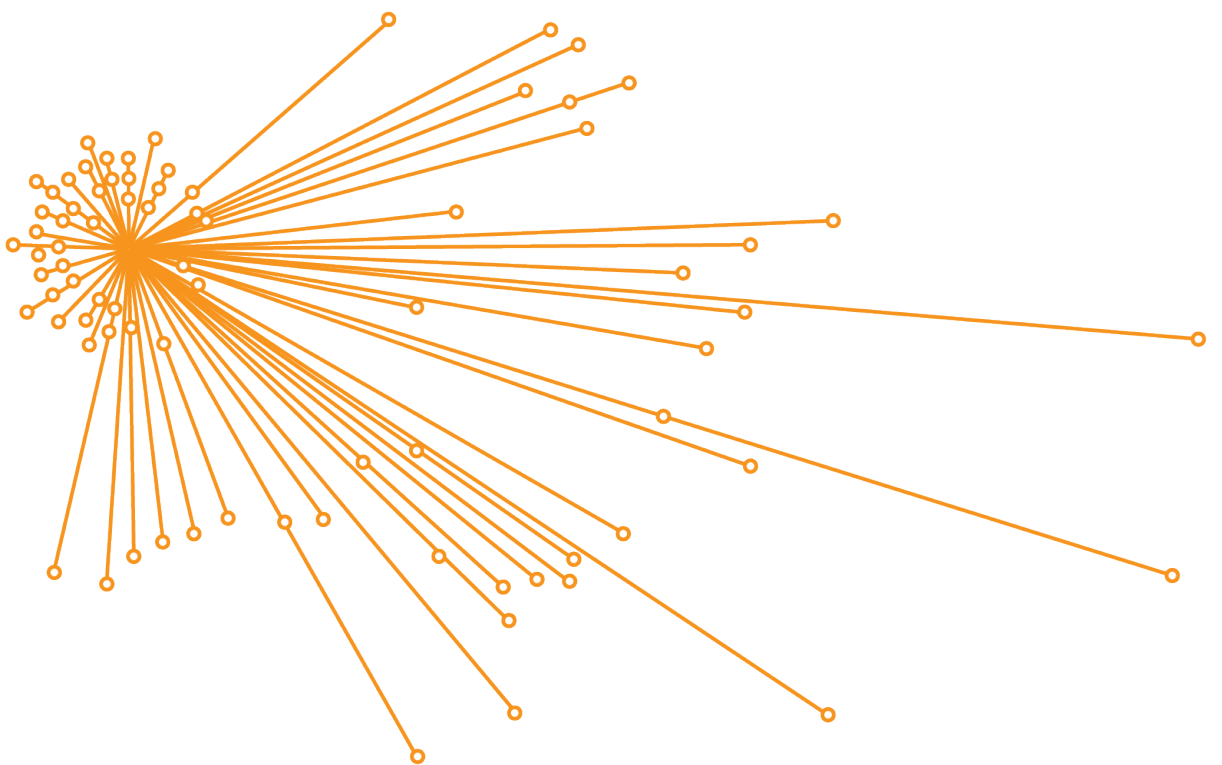

在有机布局中具有节点选择的链接图表

## <span id="page-6-0"></span>5. 准备迁移您的工作

尽管迁移到 ArcGIS AllSource 是一个简单的过程,但需要考虑一些常规建议:

- 如果要与在使用 ArcGIS Pro 2.x 的其他组织或团队成员进行协作,请创建备份或工 程包。
- 在迁移到 ArcGIS AllSource 之前和之后创建并保留文件的副本。
- 在共享时, 请将 ArcGIS AllSource 与 ArcGIS Enterprise 11 搭配使用, 以便利用 全新功能。
- 对于将包含 Excel 文件的包, 请使用 openpyxl 或 pandas 库。
- 留出大量的时间来迁移和转换您的工作。

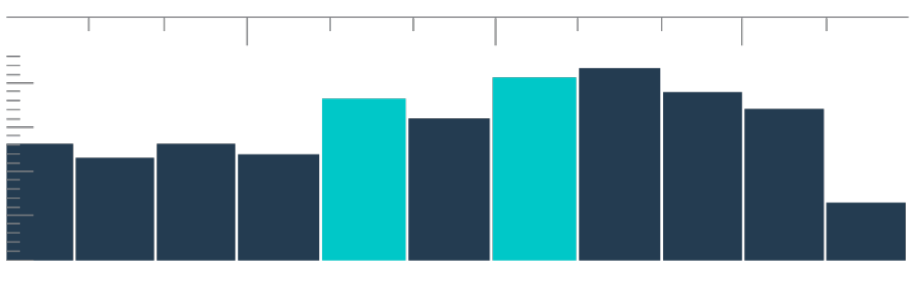

汇总视图中的时间线,带有条柱选择

## <span id="page-7-0"></span>6. 从 ArcMap 迁移到 ArcGIS AllSource

从 ArcMap 迁移到 ArcGIS AllSource 是一个简单的过程, 您可以在受到向后兼容限制的 情况下保持工作流不变。启动 ArcGIS AllSource 后,即可立即开始了解该应用程序。浏 览至开始页面上的 [Learn ArcGIS](https://learn.arcgis.com/en/gallery/#?q=ArcGIS%20AllSource) 以开始这一过程。要了解有关从 ArcMap 迁移到 ArcGIS AllSource 的详细信息,请查看以下部分。

#### 迁移地图、场景和 globe

地图、场景和 globe 将可视化地理数据,从而在应用程序中营造出地方感。如需开始迁 移地图文件 (.mxd)、地图包 (.mpk)、场景文件 (.sxd) 和 globe 文件 (.3dd), 请使用地图 选项卡上的导入地图按钮。尽管 ArcGIS AllSource 与 ArcMap 显示数据的方式比较类似, 但 ArcGIS AllSource 将使用其工程文件 (.asrx) 而非 ArcMap 中的 .mxd、.sxd 和 .3dd 文 件。这意味着一旦您将文件迁移到 AllSource, 就无法在 ArcMap 中打开 AllSource .asrx 文件。建议您在将文件迁移到 ArcGIS AllSource 之前和之后均创建文件副本。

#### 导入样式

您创建的样式可以提升地理数据的一致性、标准化和有序性。如果没有样式,则可视化数 据在呈现信息时可能会被忽视。在迁移到 ArcGIS AllSource 时, 您必须通过执行以下操 作之一将 ArcMap 样式文件 (.style) 转换为 ArcGIS Pro 样式文件 (.stylx):

- 凭借 ArcGIS Online 门户, 您可以搜索样式[并将其添加到工程中。](https://doc.arcgis.com/en/allsource/latest/projects/connect-to-a-style.htm)
- 在本地,您可[以导入已保存的样式。](https://doc.arcgis.com/en/allsource/latest/projects/connect-to-a-style.htm#ESRI_SECTION1_6994EE9B9B85470BAAD371A046DE3B42)

#### 地理处理和 Python

地理处理是用于处理地理数据和创建输出数据的框架和工具集。如果您在 ArcMap 中使用 Python 2 构建了工具或创建了自动任务以从数据中获取信息, 则必须将这些工具和任务 升级到 ArcGIS AllSource 中的 Python 3。

您可以使用针对 Pro 分析工具地理处理工具来分析使用 Python 编写的自定义脚本和工具。 此工具将创建报表和问题,以说明需要在脚本中修复哪些内容才能正确使用。

# <span id="page-8-0"></span>7. 从 ArcGIS Pro Intelligence 迁移到 ArcGIS AllSource

ArcGIS Pro Intelligence 是 ArcGIS Pro 的一种托管配置。它是一款情报应用程序而非 GIS 应用程序。然而,这是创建 ArcGIS AllSource 的第一步。ArcGIS Pro Intelligence 专为专 业情报人员而设计,具有为情报分析师打造的简化工具和用户界面。ArcGIS AllSource 则 是这一演变过程中的下一个步骤。ArcGIS AllSource 是一款专为情报分析师打造的,得到 完全开发与支持的独立应用程序。

从 ArcGIS Pro Intelligence 迁移到 ArcGIS AllSource 时,请记住以下几点。

#### 框架

ArcGIS AllSource 需要 Microsoft .NET 6 Framework。

## 项目

在 ArcGIS Pro Intelligence 中创建的工程和工程模板可以在 ArcGIS AllSource 中打开。但 是,保存在 ArcGIS AllSource 中的工程和模板无法在 ArcGIS Pro Intelligence 中打开。

您无法保存可在 ArcGIS Pro Intelligence 中打开的 ArcGIS AllSource 工程的副本。在 ArcGIS AllSource 中保存 ArcGIS Pro Intelligence 工程时,系统会在保存更改之前显示一 条警告消息。

### 文档

地图 (.mapx)、图层 (.lyrx)、报表 (.rptx) 和布局 (.pagx) 文件一旦在 ArcGIS AllSource 中创 建或保存,就将无法在 ArcGIS Pro Intelligence 中打开。ArcGIS Pro Intelligence 会将地 图文档存储在 XML 文件中;ArcGIS AllSource 会将地图文档存储在 JSON 文件中。

#### 布局

布局中的图像在 ArcGIS AllSource 中的存储方式有所不同。在 ArcGIS Pro Intelligence 中 查看图像需要用到工程包。

## 打包

[打包工](https://pro.arcgis.com/en/pro-app/latest/tool-reference/data-management/an-overview-of-the-package-toolset.htm)具集中包含了用于创建包的工具,以便支持您使用 ArcGIS Pro Intelligence 和 ArcGIS Pro 与其他团队成员进行协作。请记住,图层包、地图包和工程包将包含 ArcGIS Pro Intelligence、ArcGIS Pro 2.x 和 ArcGIS Pro 3.0 内容。

#### 地理处理

<span id="page-9-0"></span>在 ArcGIS Pro Intelligence 中创建的地理处理工具和模型可在 ArcGIS AllSource 中使用。 自定义 ArcGIS 工具箱文件 (.atbx) 默认在 ArcGIS Pro Intelligence 中创建并与之兼容。自 定义传统工具箱文件 (.tbx) 在 3.0 中为只读文件。尽管现有 .tbx 文件及其工具在 ArcGIS AllSource 中为只读,但无需更改即可继续使用。要对工具进行更改, 您必须将该工具复制 到新的 .atbx 文件中。可以打包工具箱以保持与 ArcGIS Pro 2.x 和 ArcGIS Pro Intelligence 的兼容性。

## 8. 从 ArcGIS Pro 迁移到 ArcGIS AllSource

ArcGIS Pro 专为 GIS 专业人员而设计。它是一款地理空间分析应用程序,具有数百种工 具和深入的工作流,可供您跨多个行业进行地理分析。ArcGIS AllSource 是一款专为专业 情报人员和分析师设计的简化型独立应用程序。ArcGIS AllSource 中的工作流和扩展模 块(例如链接图表、时间线和 Locate XT)支持分析师使用地理和非地理数据进行调查工 作流。

从 ArcGIS Pro 迁移到 ArcGIS AllSource 时, 请记住以下几点。

#### ArcGIS Pro 工程

可以打开和转换保存在 ArcGIS Pro 2.x 或 ArcGIS Pro 3.0 中的工程和工程模板(.aprx、 .ppkx 和 .aptx 文件), 以在 ArcGIS AllSource 中使用。保存在 ArcGIS AllSource 中的工 程和工程模板无法在 ArcGIS Pro 2.x 中打开。ArcGIS AllSource 工程不支持向后兼容任何 版本的 ArcGIS Pro 2.x。

#### 文档

在 ArcGIS AllSource 中创建或保存的地图 (.mapx)、图层 (.lyrx)、报告 (.rptx) 和布局 (.pagx) 文件无法在 ArcGIS Pro 2.x 中打开。系统不支持 Globe 服务图层。建议将原始图层重新 发布到受支持的服务,例如地图服务或要素服务。对于将 globe 服务用于高程的工程, 可以使用默认 Esri 地势图 3D 服务。

#### 打包

[打包工](https://pro.arcgis.com/en/pro-app/latest/tool-reference/data-management/an-overview-of-the-package-toolset.htm)具集中包含了用于创建包的工具,以便支持您使用 ArcGIS Pro Intelligence 和 ArcGIS Pro 与其他团队成员进行协作。请记住,图层包、地图包和工程包将包含 ArcGIS Pro Intelligence、ArcGIS Pro 2.x 和 ArcGIS Pro 3.0 内容。

#### 传播

ArcGIS AllSource 支持 ArcGIS Enterprise 11.1 及更高版本[。您可以传播内容与目标服务](https://pro.arcgis.com/en/pro-app/latest/help/sharing/overview/save-a-service-definition-for-a-web-layer.htm) 器兼容的 Web [图层和服务。](https://pro.arcgis.com/en/pro-app/latest/help/sharing/overview/save-a-service-definition-for-a-web-layer.htm)创建包含服务器连接信息的服务定义时,(.sd) 文件将包含与 服务器版本匹配的内容。创建连接中性离线服务定义文件时,需要指定目标服务器版本 (11.1 或更高版本或者 ArcGIS Online)才能确保文件包含与服务器版本兼容的内容。移 动地图包可以在 ArcGIS AllSource 和 ArcGIS Pro 3.0 和 2.x 中打开。

#### 地理处理

自定义 ArcGIS 工具箱文件 (.atbx) 默认在 ArcGIS Pro 3.0 和 ArcGIS Pro 2.9 中创建并与之 兼容。尽管现有自定义工具箱文件(.tbx) 及其工具在 ArcGIS AllSource 中为只读, 但无需 更改即可继续使用。要对工具进行更改,您必须将该工具复制到新的 .atbx 文件中。可以 打包工具箱以保持与 ArcGIS Pro 2.x 的兼容性。此外,您可以通过将 ArcGIS Pro 2.x 中的 工具和工具箱复制到新的 .atbx 文件来对其进行升级。

#### Python

<span id="page-11-0"></span>核心 ArcPy 不受 ArcGIS Pro 2.x 和 ArcGIS Pro 3.0 之间更改的影响。在 ArcGIS Pro 2.9 和 ArcGIS Pro 3.0 中创建的脚本可在 ArcGIS AllSource 中使用。

# 9. 其他资源

以下资源可以帮助您进行疑难解答、回答问题并查找培训课程。

- [ArcGIS Online](https://doc.arcgis.com/en/arcgis-online/administer/get-started-with-administration.htm) 文档中提供了用于学习如何使用常规软件和执行特定任务的资 源。还包[括组织维护的最佳做法、](https://doc.arcgis.com/en/arcgis-online/reference/best-practices-maintenance.htm)[新特性、](https://doc.arcgis.com/en/arcgis-online/reference/whats-new.htm)[故障排除和](https://doc.arcgis.com/en/arcgis-online/reference/troubleshoot.htm)[常见问题解答主](https://doc.arcgis.com/en/arcgis-online/reference/faq.htm)题。
- [Learn ArcGIS](https://learn.arcgis.com/) 库包含可帮助您了解 ArcGIS 的课程、文章、故事、视频和指南。 其中还包含了有关特定主题的相关资源(包括关[于管理的](https://learn.arcgis.com/en/paths/administration/)资源)[的发现路径。](https://learn.arcgis.com/en/gallery/#?t=path)
- [ArcGIS Living Atlas of the World](https://livingatlas.arcgis.com/en/) 可提供由 GIS 社区和 Esri 精选的即用型权威 数据集。Living Atlas 在其庞大的集合中包含了历史人口普查数据以及根据实时 传感器网络和地球观测获得的环境条件。
- 从 [ArcGIS Online](https://trust.arcgis.com/en/system-status/) 状态中获取有关服务可用性的最新信息。
- 从 ArcMap 迁移到 [ArcGIS AllSource](https://doc.arcgis.com/en/allsource/latest/get-started/migrate-arcmap-to-allsource.htm)。
- 从 [ArcGIS Pro Intelligence](https://doc.arcgis.com/en/allsource/latest/get-started/migrate-intel2x-to-allsource.htm) 迁移到 ArcGIS AllSource。
- 从 ArcGIS Pro 2.x 迁移到 [ArcGIS AllSource](https://doc.arcgis.com/en/allsource/latest/get-started/migrate-pro2x-to-allsource.htm)。
- 阅读 [ArcGIS Pro](https://www.esri.com/content/dam/esrisites/en-us/media/pdf/implementation-guides/arcgis-pro-migration-guide.pdf) 迁移指南。
- 通过 ArcGIS AllSource 参与引导[式学习。](https://learn.arcgis.com/en/gallery/#?q=ArcGIS%20AllSource)
- 在 Esri [社区页](https://community.esri.com/community/gis/applications/arcgis-pro)面上加入 ArcGIS 社区。
- 浏览 ArcGIS AllSource [资源页面,](https://www.esri.com/en-us/arcgis/products/arcgis-allsource/resources) 以查找新闻、学习材料、视频、文档等。

#### FAQ

#### 什么是时间线?

时间线通过显示数据所位于的时间来补充地图上数据的空间视图。通过沿时间线绘制数据, **您可以了解其时间顺序并识别所出现的时间趋势。在时间线中使用汇总视图可以将数据** 显示为直方图。直方图是表示沿时间轴的数据的图表,您可以在其中指定数值数据在范围 中的分布。时间线可通过显示数据所位于的时间来补充地图上数据的空间视图,同时可提 供时态数据的完整视图并增强上下文理解。

什么是链接图表?

链接图表能够可视化数据中实体之间的关系。链接图表中包含了两个组件:节点和链接。 节点代表实体:人、地点或事物。链接表示节点之间的关系。链接图表可通过显示非空间 信息来帮助显示地图视图。

ArcGIS AllSource 使用什么类型的工程文件扩展名?

ArcGIS AllSource 将对工程使用 .asrx 扩展名。

我是否可以在 ArcGIS Pro 中打开 .asrx 文件?

不可以;但是您可以在 ArcGIS AllSource 中使用在 ArcGIS Pro 中打开工具。如果这两个 桌面应用程序都已安装在您的系统中,则此工具会将当前的 .asrx 文件重命名为 .aprx 文 件, 然后启动 ArcGIS Pro 并打开所选工程。

如何在离线环境中保持受支持状态?

安装 ArcGIS AllSource 的同时,还会安装一个帮助查看器。该帮助查看器将包含与 Web 帮助相同的文档,且可以通过命令进行搜索。此外,您还可以通过帮助查看器保留注释并 为特定主题添加书签。